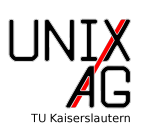

# 1 Was ist LATEX (nicht)?

LATEX ist ein Textsatzsystem und keine graphische Anwendung. Die Vorteile

- Trennung von Inhalt und Layout
- Einheitliches Layout
- Formelsatz
- $\bullet$  Geeignet für praktisch alle Dokumente
- $\bullet$  Kompatibilität

überwiegen klar den Nachteilen

- Anfangs hoher Lernaufwand
- Grafikpositionierung manchmal schwierig.

### 2 Aufbau von LATEX-Dokumenten

#### 2.1 Allgemeines

LATEX-Dokumente bestehen aus einem Header, der die Art des Dokuments und die verwendeten Pakete festlegt und einer document-Umgebung, die den eigentlichen Inhalt des Dokuments enthält:

```
% Header
\ documentclass [ a 4 paper ]{ scrartcl }
\ usepackage [ utf 8]{ inputenc }
% document - Umgebung
\ begin { document }
         Hallo Welt !
\ end { document }
```
Dabei sind die Zeilen, die mit % beginnen Kommentarzeilen.

#### 2.2 Befehle

Alle LATEX-Befehle haben die folgende Grundsyntax:

```
\ Befehl [ Optionen ]{ Argumente }
```
Dabei mussen keine Optionen angegeben werden, die eckigen Klammern sind also optio- ¨ nal.

#### 2.3 Die Dokumentklasse

Die Dokumentklasse legt fest, um welche Art von Dokument es sich handelt. Sie muss in jedem LATEX-Dokument angegeben werden. Im obigen Beispiel legt im Header die Zeile

\documentclass [a4paper] { scrartcl }

die Dokumentklasse fest. Dabei gibt der Befehl \documentclass and, dass die Festlegung der Dokumentklasse folgt. In eckigen Klammern steht das optionale Argument a4paper, das die Papiergröße auf A4 setzt. Wird diese Option weggelassen, so verwendet L<sup>AT</sup>EX US Letter als Standardpapiergröße. Anschließend folgt in geschweiften Klammern das Argument, hier die Dokumentart. scrartcl legt fest, dass es sich um einen Artikel, genauer einen KOMA Script Article handelt. Alternativ können noch viele andere Dokumentklassen, z.B. für Bücher, Reports, Vorträge oder Briefe verwendet werden. Diese und ihre Eigenschaften werdet ihr in den folgenden Vorträgen nach und nach kennenlernen.

Neben a4paper gibt es noch einige weitere nützliche Optionen z.B. zum Einstellen der Schriftgröße (standardmäßig 10pt) oder zum Umstellen auf Querformat.

#### 2.4 Pakete einbinden

Es gibt zusätzliche LAT<sub>EX</sub>-Pakete für fast alles. Diese Pakete werden im Header eingebunden und ermöglichen es zum Beispiel, Umlaute zu verwenden, Graphiken einzubinden oder Farben zu verwenden. Pakete werden mit dem Befehlt \usepackage eingebunden.

Hier sind erst einmal zwei Pakete besonders wichtig: Im obigen Beispiel wurde mit

#### \ usepackage [ utf 8]{ inputenc }

das Paket inputenc eingebunden. Dieses Paket legt die Eingabekodierung fest. Die Option utf8 gibt an, dass UTF8-Kodierung verwendet wird. Das Paket wird immer benötigt, wenn ihr in L<sup>A</sup>T<sub>EX</sub>-Dokumenten Umlaute tippen wollt. Es gehört also, besonders für deutsche Texte zu den Standardpaketen.

Ein weiteres Standardpaket ist das Paket babel wird mit

```
\ usepackage [ ngerman ]{ babel }
```
eingebunden. Das Paket legt sprach- bzw. landesspezifische Dinge wie Silbentrennung, Inhaltsverzeichnis und Datumsformat fest. Die Option ngerman gibt an, dass Deutsch nach neuer deutscher Rechtschreibung verwendet wird. Wird keine Option angegeben, wird Englisch verwendet.

Weitere Pakete werdet ihr in den späteren Vorträgen kennenlernen.

### 3 Abschnitte und Inhaltsverzeichnis

Ein LATEX-Dokument kann, je nach Dokumentklasse, in Teile, Kapitel, Abschnitte und Unterabschnitte unterteilt werden. Abschnitte und Unterabschnitte gibt es eigentlich in jeder Dokumentklasse. Sie werden mit

```
\ section { Abschnitte }
\ subsection { Unterabschnitte }
```
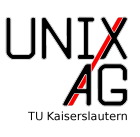

erzeugt. LATEX nummeriert sie automatisch durch, das Argument gibt den Titel des Abschnitts an.

Wird ein Inhaltsverzeichnis gewünscht, kann es mit

```
\ tableofcontents
```
eingefügt werden. L<sup>AT</sup>EX erstellt das Inhaltsverzeichnis dann automatisch und fügt alle Abschnitte, Unterabschnitte etc. auch automatisch ein. Wird anschließend ein weiterer Abschnitt hinzugefügt, so ergänzt ihn L<sup>AT</sup>EX beim nächsten kompilieren auch automatisch im Inhaltsverzeichnis. Er taucht allerdings erst nach einem weiteren Kompiliervorgang im Inhaltsverzeichnis auf.

### 4 Titel, Autor und Datum

Mit den Zeilen

```
\title { Einführung in \LaTeX }
\ author { Klemens Schmitt }
\ date {27.04.2016}
```
im Header eures LATEX-Dokuments legt ihr Titel, Autor und Datum fest. Der Befehle

\ maketitle

in der document-Umgebung fügt die Informationen an dieser Stelle in das Dokument ein. Das aktuelle Datum erhaltet ihr mit \today. Wird kein Datum angegeben, verwendet

LATEX standardm¨aßig das aktuelle Datum.

Mit der Option titlepage bzw. notitlepage der Dokumentklasse könnt ihr festlegen, ob nach der Ausgabe des Titels eine neue Seite begonnen werden soll.

## 5 Hilfe

Nützliche Informationen und Dokumentation rund um L<sup>AT</sup>EX findet ihr an den folgenden Stellen:

- Wikibooks: <http://en.wikibooks.org/wiki/LaTeX> <http://de.wikibooks.org/wiki/LaTeX-Kompendium>
- Detexify (Symbolerkennung): <http://detexify.kirelabs.org>
- CTAN (Comprehensive TeX Archive Network): <http://www.ctan.org>

Besonders Detexify, das fur handgezeichnete Symbole, wie Formelzeichen, griechische ¨ Buchstaben und vieles mehr, den entsprechenden LATEX-Befehl liefert, kann sehr nutzlich ¨ sein.

Wikibooks enthält zu vielem eine kurze, übersichtliche Dokumentation mit vielen Beispielen, während ihr bei CTAN die offiziellen Dokumentationen zu den L<sup>AT</sup>EX-Paketen findet.